## **Best practice 28.02.2023**

# **Nyt bestillingsmodul i F2**

## **Nyt bestillingsmodul – dagsorden for i dag**

- Nyt design
- Nye søgemuligheder
- Nye features og nye konfigurationer
- Feedback indtil videre og tilretninger til 10.3
- Demo af det nye bestillingsmodul

• Og så skal I prøve

#### **Nyt design**

#### **Fra Til**

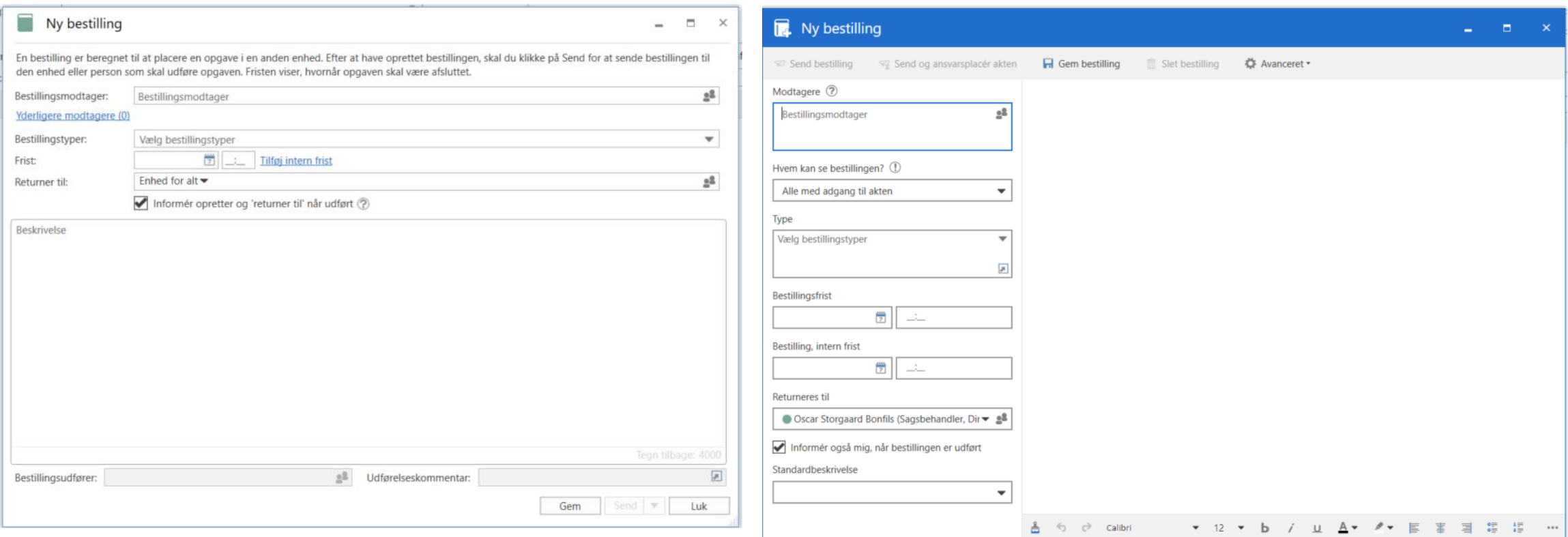

#### **Nye søgemuligheder**

- Opretterenhed
- Modtagerenhed
- Bestillingsnummer
- Nuværende bestillingsstatus også som kolonne
- *Og så er enkelte titler ændret, så det nu hedder bestillingsfrist &*  bestillings intern frist I stedet for frist og intern frist, og *bestillingsnummer i stedet for ID*

## **Nye features**

- Afsender har mulighed for at vælge adgangsniveau for bestillingen til alle med adgang til akten
- Afsender og modtager har mulighed for at udskrive bestillingen fra klienten (danner bestilling som PDF)
- Afsender kan hakke mulighed for at afslutte bestilling efter fristudløb af (bruges til høringer, og konfigureres til/fra)
- Modtager har mulighed for at afvise bestilling (konfigureres til/fra)
- Modtager har mulighed for at acceptere bestilling med kommentar (konfigureres til/fra)

#### **Nye konfigurationer**

- Mulighed for at vælge det gamle eller nye design
- Mulighed for at vælge standard synlighed for bestillinger
- Mulighed for at slå bestillingsfrist og intern bestillingsfrist fra eller til
- Mulighed for at vælge en default deadline for bestillingsfrist og intern bestillingsfrist
- Mulighed for at definere, hvordan frister skal overføres fra bestillingsakt til svarakt og godkendelse

#### **Feedback og tilretninger til 10.3**

- Genintroduktion af muligheden for at oprette svarakt, før bestilling accepteres
- Genintroduktion af muligheden for at fjerne svarakt
- Tilretning af klokkeslæt i frister, så de overføres korrekt

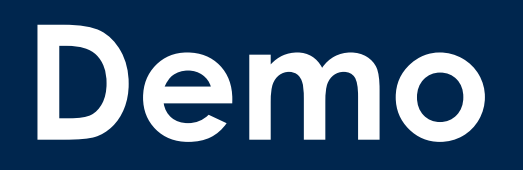

#### **Nu er det jeres tur**

- Tilgå F2democloud10 via denne URL: [https://f2democloud10-test](https://f2democloud10-test-app.f2hosting.cbrain.net/installer/F2DemoCloud10.htm)[app.f2hosting.cbrain.net/installer/F2DemoCloud10.htm](https://f2democloud10-test-app.f2hosting.cbrain.net/installer/F2DemoCloud10.htm)
- I logger ind med brugernavn, som er initialerne i de mailadresser I har tilmeldt jer med

#### **Dagens opgaver**

- Prøv at oprette en bestilling, og send den til din sidemand
- Prøv at svare den bestilling, din sidemand har lavet
- Prøv at oprette en søgning med de ny søgefunktioner
- Prøv at lave en bestilling til dig selv